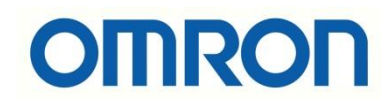

# CP1H - CP1H Seri Port Haberleşmesi

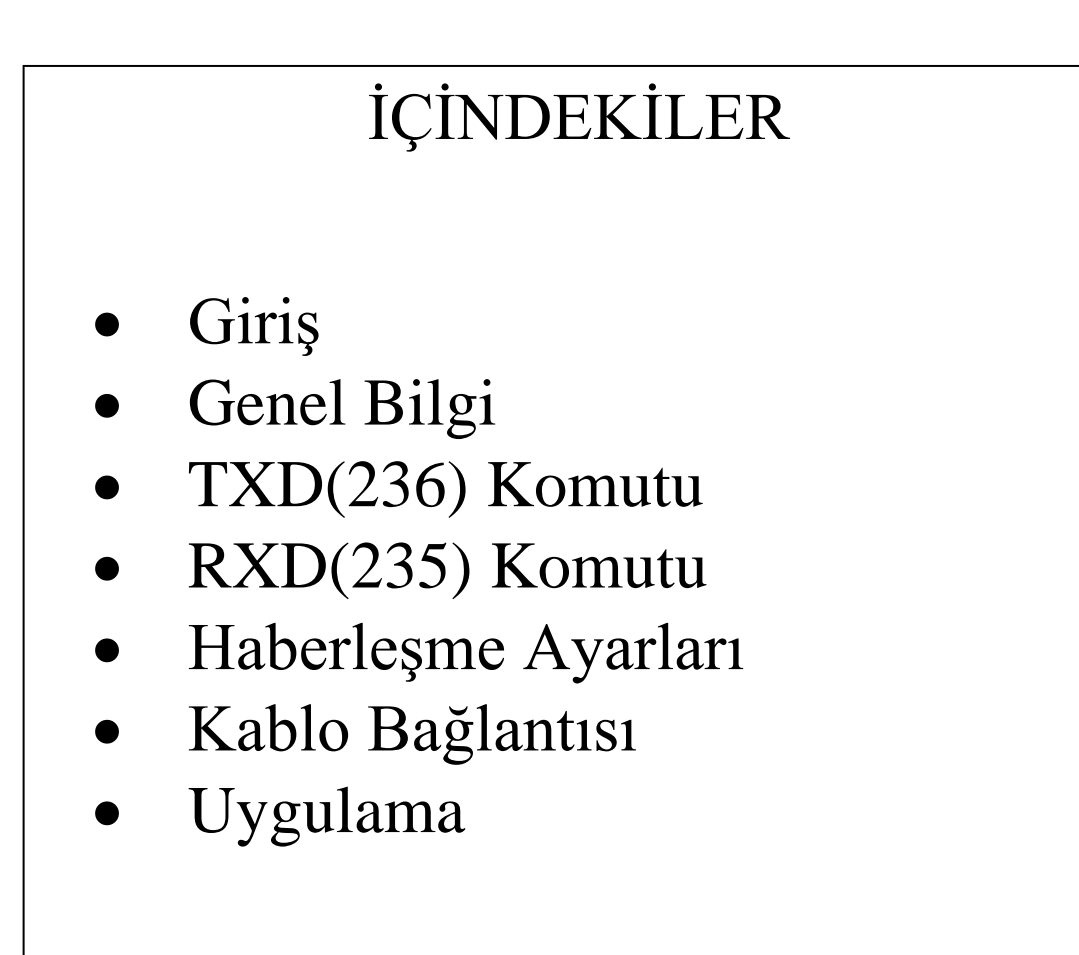

#### Giriş

Bu dökümanda CP1H PLC'ler arasında seri haberleşmenin nasıl yapılacağı anlatılmıştır. Haberleşmede herhangi bir haberleşme protokolü kullanılmamıştır.(No-protocol mode)3

### Genel Bilgi

CP serisi PLC'lerin hepsinde no-protocol modda haberleşme sağlanabilir. Eğer PLC üzerinde dahili RS232-C seri haberleşme portu yoksa, CP1W-CIF01/CIF11/CIF12 seri port option kartı kullanılanabilir, bunlar da no-protokol'ü destekler.

**Not:** Bir PLC'ye option kartı bağlanıp, bağlanamadığını ürün veri sayfasından kontrol edilmesi önerilir.

**No-**protokol haberleşme veri alışverişi için herhangi bir protokol kullanmadan TXD(236) ve RXD(235) komutlarını kullanarak veri göndermeyi ve veri almayı sağlar. RS-232C veya RS-422A/485 bağlantı noktasına sahip standart cihazlara veya cihazlardan tek yönde veri göndermek için kullanılır. Örneğin, bir barkod okuyucudan veri girmek veya bir yazıcıya veri çıkışı yapmak için basit (protokolsüz) iletişimler kullanılabilir. Benzer şekilde iki CP serisi PLC içinde bu durum geçerlidir.

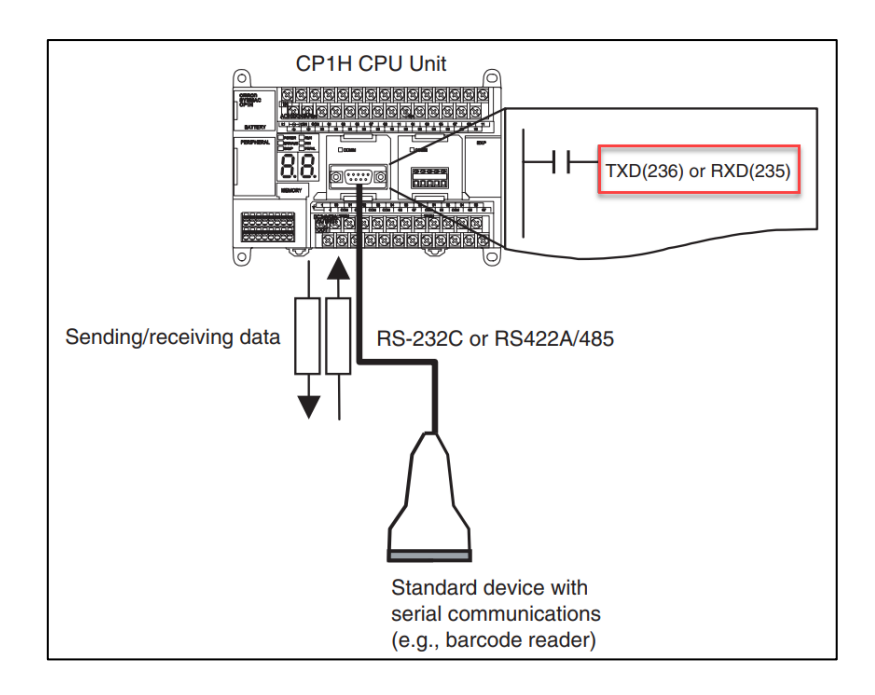

*"At work for a better life, a better world for all…"*

## TXD(236) Komutu

Seri porta bağlı cihazlar arasında veri göndermek için kullanılır.

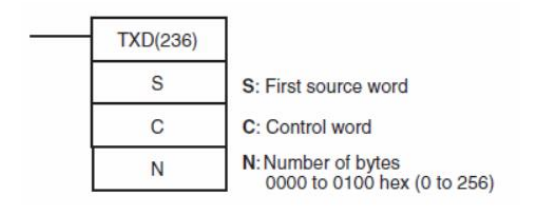

TXD komutunda kullanılan alanların açıklaması aşağıdaki gibidir:

**S:** Gönderilecek verilerin başladığı ilk worddür. DM, H, CIO, Work gibi herhangi bir PLC adresi kullanılabilir.

**C:** Kontrol wordüdür. Port ve gönderilecek veri ile ilgili olarak yapılacak ayarlar bu wordde belirlenir.

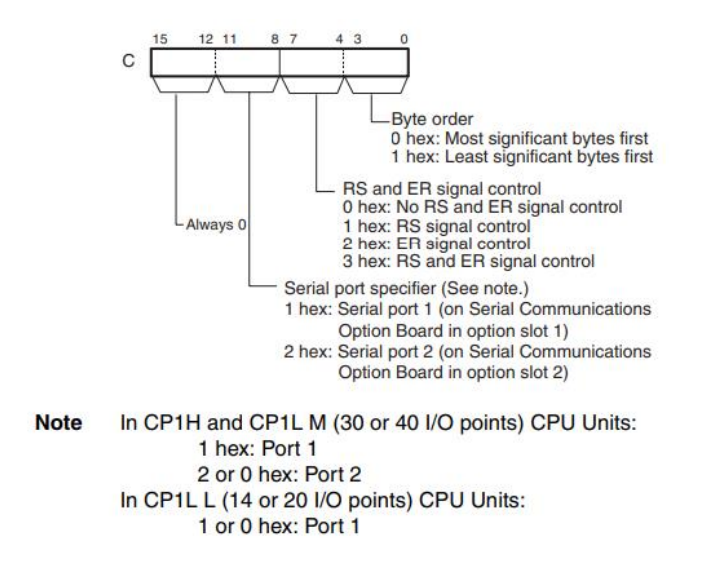

- Son 4 digit her zaman "0" dır.

- Sonraki 4 digit port seçimi ile ilgilidir. Seri port 1 kullanılıyorsa "1" seri port 2

kullanılıyorsa "2" seçilir. Eğer dahili bir port kullanılacaksa "1" seçilir.

- Sonraki 4 digit, RS, ER sinyal kontrolünün seçildiği kısımdır.

- İlk 4 digit ise, Hangi byte'ın öncelikli olduğunun belirlendiği kısımdır.

**N:** Kaç byte veri gönderileceğini ifade eder. Maksimum 256 byte veri gönderilebilir.

#### RXD(235) Komutu

Seri bağlantı noktasından belirli sayıda byte veriyi okumak için kullanılır.

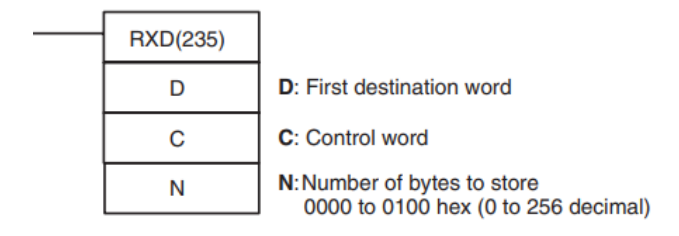

RXD komutunda kullanılan alanların açıklaması aşağıdaki gibidir:

**D:** Gelen verilerin kayıt edilmeye başlanacağı ilk worddür. DM, H, CIO, Work gibi herhangi bir PLC adresi kullanılabilir.

**C:** Kontrol Worddür. Port ve gelen veri ile ilgili olarak yapılacak olan ayarlar bu wordde belirlenir.

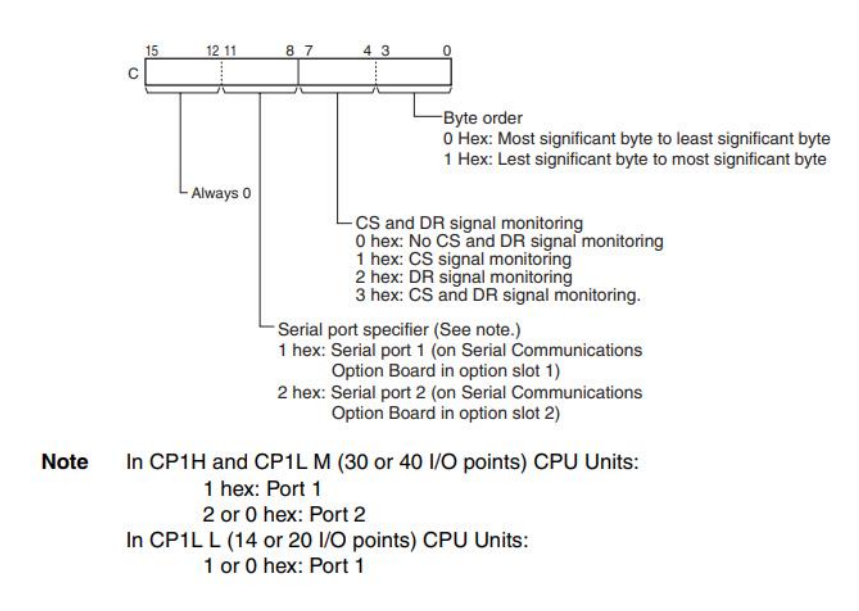

- Son 4 digit her zaman "0" dır.

- Sonraki 4 digit port seçimi ile ilgilidir. Seri port 1 kullanılıyorsa "1" seri port 2

*"At work for a better life, a better world for all…"*

kullanılıyorsa "2" seçilir. Eğer dahili bir port kullanılacaksa "1" seçilir.

- Sonraki 4 digit, CS, DR sinyal kontrolünün seçildiği kısımdır.
- İlk 4 digit ise, Hangi byte'ın öncelikli olduğunun belirlendiği kısımdır.

**N:** Seri porttan alınacak veri sayısını ifade eder. Seri porta gelen verinin kaç byte'ının kaydedileceği bu kısımda belirlenir. Maksimum 256 byte veri okunabilir.

#### Haberleşme Ayarları

Öncelikle haberleşecek her iki cihazda da seri haberleşme parametreleri aynı olmalıdır. Bu dökümanda iki adet CP1H PLC haberleştirileceği için ayarların aynı ve aşağıdaki gibi olması önerilir. (Mode mutlaka RS232-C seçilmelidir.)

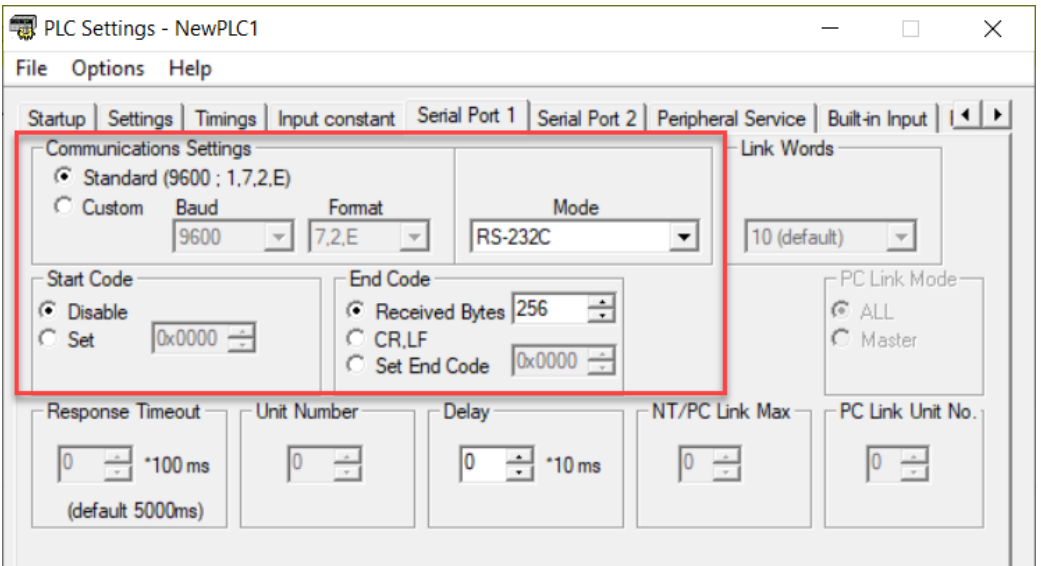

PLC'de dahili bir seri port olmadığı için CP1W-CIF12 kullanılmış ve 1. Seri port girişine takılmıştır.

Haberleşme parametreleri ayarlandıktan sonra her iki PLC'ye de ayarlar gönderilir. Ayarlar gönderildikten sonra mutlaka PLC'nin enerjisi kapatılıp açılmalıdır.

### Kablo Bağlantısı

CP1H CPU'lar arasındaki kablo bağlantısı aşağıdaki gibi olmalıdır. (CP1W-CIF12 kullanılmıştır.) CP1W-CIF12 için optional kartın arka yüzeyinde bulunan 4. Dip SW hariç tüm SW'ler hariç diğerleri ON olmalıdır.

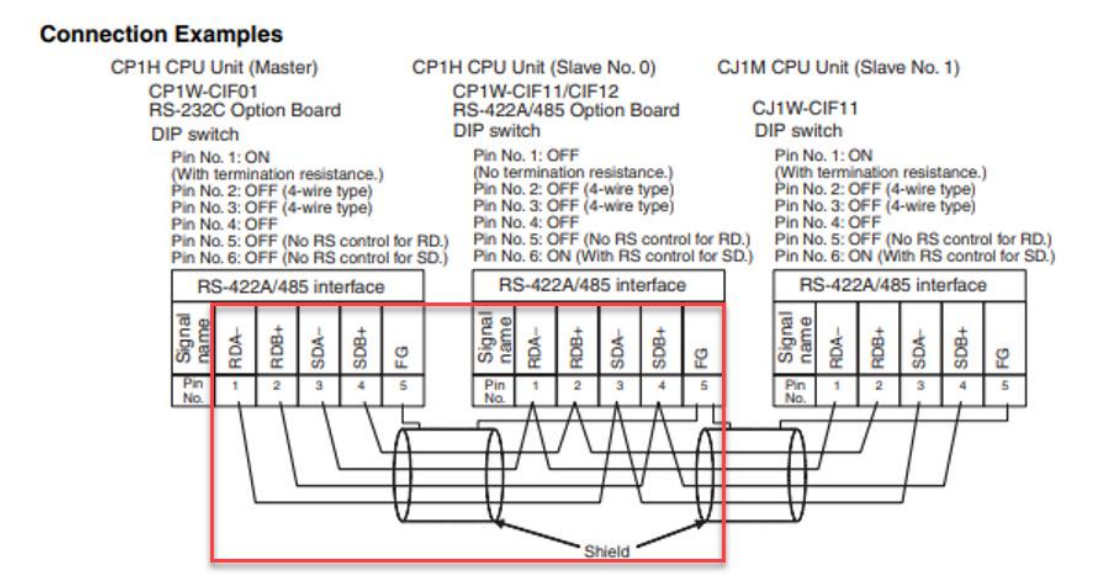

CP1W-CIF01 kullanılacak ise,

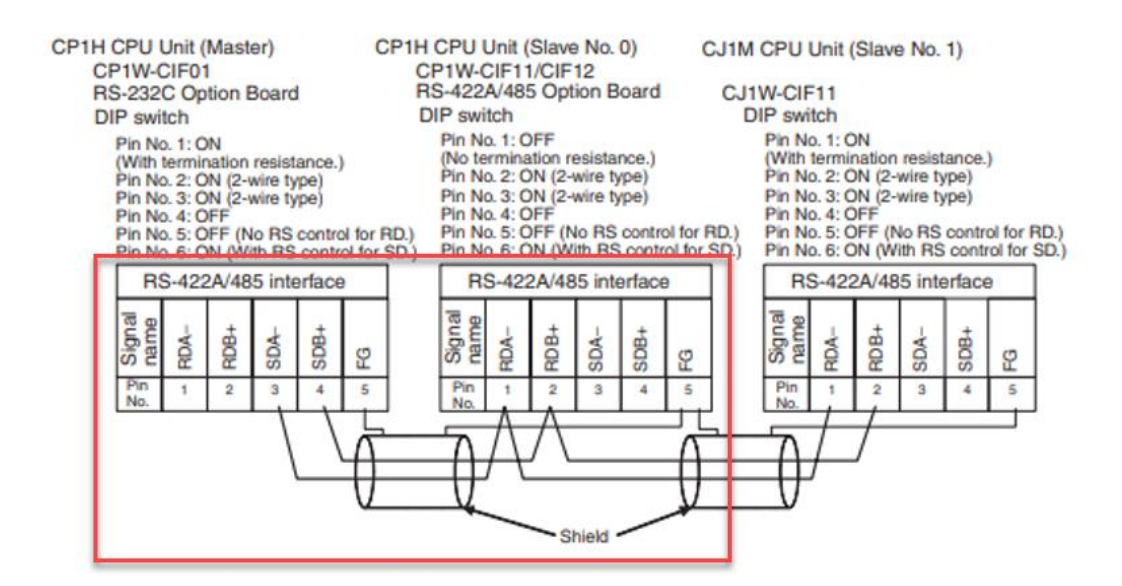

## Uygulama

Öncelikle 1. CP1H PLC'den TXD komutu ile beraber D100 adresi üzerinden "20" değeri gönderilir. Kontrol word uygun port seçimleri için #100 olarak, gönderilecek veri boyutunu ayarlamak için ise #6 byte olarak yapılandırılır. Bloğu tetiklemek için W0.01 kontağı kullanılır, beraberinde A392.12 adresi kullanılır. Bu adresin kullanılmasının amacı, no-protocol modda seri port 1'in veri göndermek için hazır olup olmadığını kontrol etmektir. Hazır ise bu bit aktif olur ve veri gönderme

işlemini gerçekleştirir. (Bitin aktif olması gözle görünmeyebilir.)

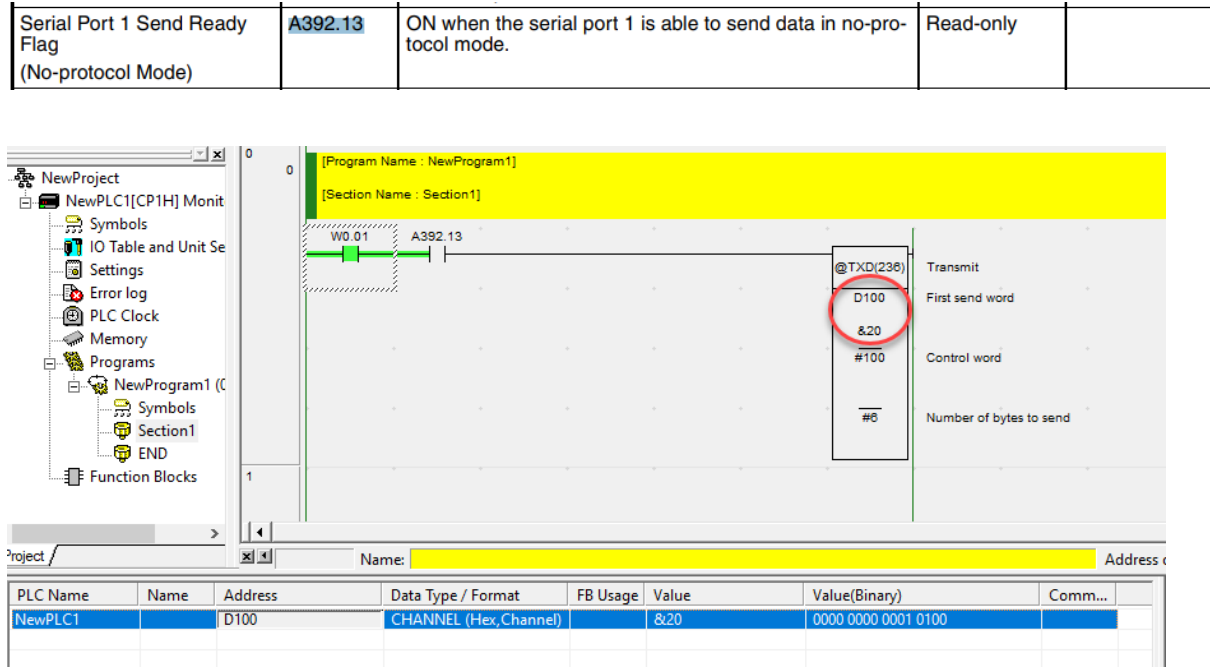

2. CP1H PLC'den veriyi almak için RXD komutu kullanılır. Kontrol word uygun port seçimleri için #100 olarak, alınacak veri boyutunu ayarlamak için ise #6 byte olarak yapılandırılır. Veri almanın mümkün olup olmadığını kontrol etmek için A392.14 adresi kullanılır. Bu adresin kullanım amacı, no-protocol modda seri port 1'den veri almak için hazır olup olmadığını kontrol etmektir. Hazır ise bu bit aktif olur ve veri alma işlemini gerçekleştirir. (Bitin aktif olması gözle görünmeyebilir.)

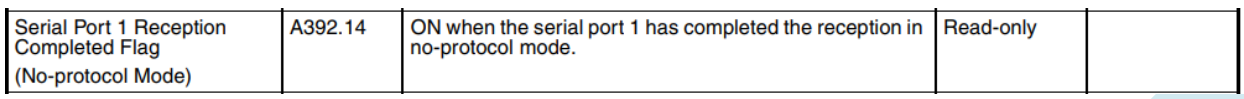

D100 alanına "20" değerinin geldiği görünür.

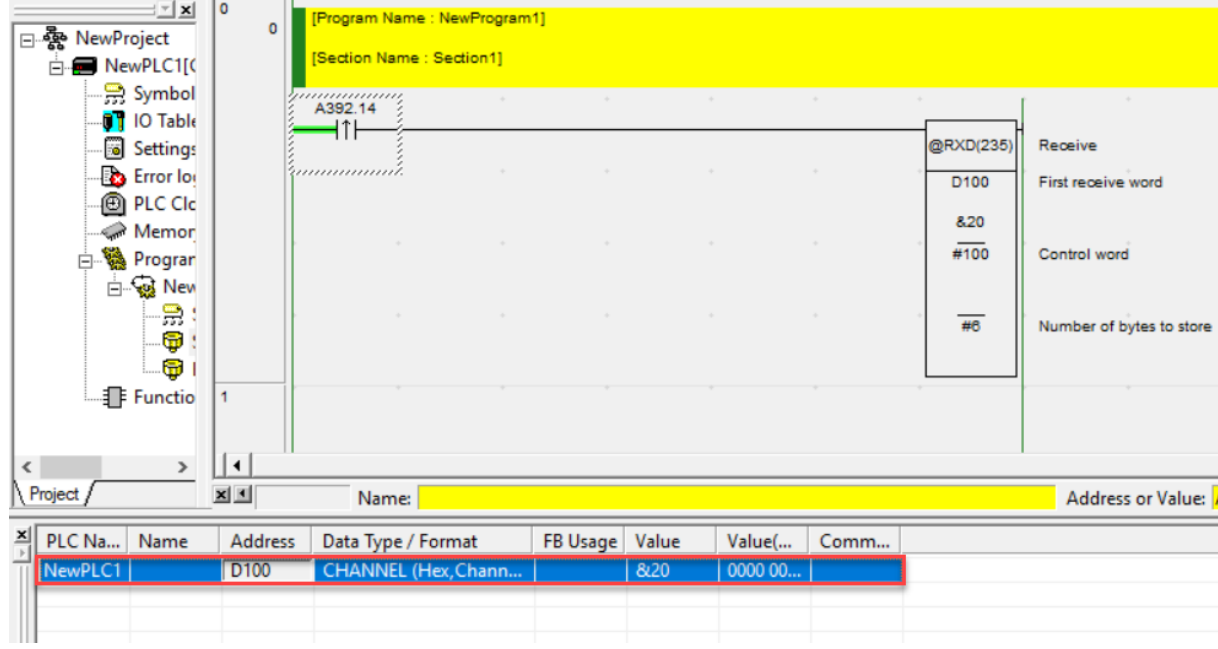